STØTTET AF promilleafgiftsfonden for landbrug

# **Intern test af 'Kviewizard'**

Kitt Munk, Henrik Martinussen, Søs Ancker

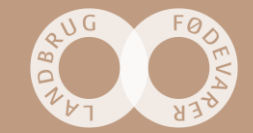

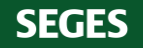

# **Indtryk**

- Forstår intuitivt hvad man ser
- Kan se i hvilke kvie-perioder der er problemer
- Kan se hvilke indikatorer / nøgletal der afviger fra mål
- Ser at der er en rød tråd mellem tiltag og indikator altså at hvis man arbejder med tiltagene, så får man rettet op på nøgletallet på et givent område
- Finder fleksibiliteten i at kunne ændre i et valgt tiltag, så det bliver besætningsspecifikt
- Finder fleksibiliteten i selv at kunne oprette et tiltag
- Mener at fagligheden i tiltagene er meget relevante

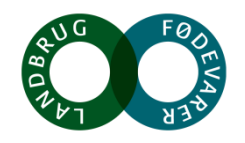

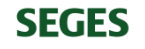

# **Indtryk**

- Overskueligheden er god og man ser hurtigt hvad der er godt og skidt
- Det er godt hvis SOP's ligger opdateret i Kvie-barometret (det ser man på forsiden)
- Trin 1 det giver god mening med strukturen
- Opret tiltag det virker godt at det er magen til hvad man gør i DMS
- Godt med fleksibilitet i at rette tiltag og tilføje sit eget
- Der skal løbende reviewes, og tilføjes hvis der dukker ny viden op f.eks. én gang om året. Ud for 'Handlingsplan' i venstremenuen i DMS kan så vises 'NY'-knappen når der er tilføjet noget
- På trin 5 ser at det er handlingsplanen der er visualiseret og de konkrete tiltag der er sat ind

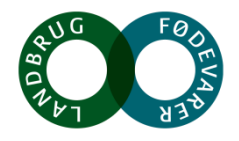

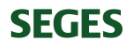

# **Indtryk**

- Godt at kort til tavlemøde indeholder navn på indikator, mål og opnået samt de valgte tiltag indenfor et fokusområde
- Vi bør sætte kortene til tavlemøde op i en standard version med billeder og grafer, og så give muligheden for at brugeren selv kan slette og evt. lægge egne billeder ind
- Det giver en god sikkerhed for at man kommer det hele igennem, med den struktur der er i udpeg tiltag
- Kort til tavlemøde det giver umiddelbart god mening
- Meget vigtigt at man kan trække f.eks. tilvækstgrafen over på kort til tavlemøde meget motiverende at have udvikling på kort til tavlemøde, som kan diskuteres med de ansatte
- Billederne på kortene til tavlemøde giver en god refleksion og understøtter kommunikationen

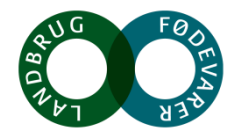

- Den overordnede deadline kan med fordel vises på Trin 4
- Kunne være rart med en drop-down på Trin 4 hvor alle medarbejdere og dyrlæge og konsulent står, så man nemt kan udfylde 'ansvarlig' (kræver at besætningen selv holder denne liste opdateret)
- Fint hvis der blev vist på forsiden af Kvie-barometret, om der er deadlines på tiltag, som er overskredet, i stedet for at få en sms som i Digitale Handlingsplaner. Det har givet anledning til at vi markerer med et lille udråbstegn ved 'Handlingsplan-ikonet'
- Vi bør sætte 'ansvarlig' og 'deadline' på kortene til tavlemøde så kan der nemt løbende følges op hver uge ved tavlemøderne

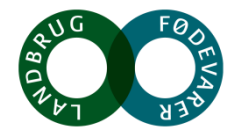

- Vigtigt med kobling til KMP at der i KMP bliver sat en linje ind der hedder 'Kvier'. Hvis den er grøn er der ingen sure smileys i Kvie-barometret, og hvis den er rød kan man vælge at klikke på linjen – og i stedet for at komme ind i en bagvedliggende rapport kommer man over i Kvie-barometret på forsiden og kan se hvilke indikatorer i hvilke kvieperioder, der er noget galt
- Det er vigtigere at der laves koblingen til KMP end at lave koblingen til Digitale Handlingsplaner
- Ønsker en dansk og en engelsk version af kort til tavlemøde
- Trin 2 'Nuværende niveau' man kan tro at det er en overskrift og ikke en tekst der skal overskrives med egen beskrivelse – det skal vi forholde os til
- Vil gerne have at der er mulighed for at aktivere at et tiltag skal gentages en gang om ugen eller en gang om måneden

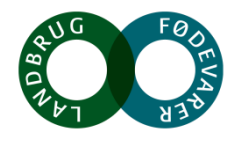

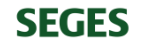

- Trin 3 'Opret tiltag', der er ønske om at man kan ændre på rækkefølgen af tiltagene fx ved hjælp af pile der kan flytte dem op og ned
- Trin 5 'Tidslinjen med tiltag', der er ønske om at kunne se den for de næste 3 eller 6 mdr. udover at kunne se det for et helt år. Det vil være godt hvis man som udgangspunkt ser navnet på tiltaget og så kan trykke på 'se mere' hvis man også vil se mouseover / egen beskrivelse og billeder / grafer
- Trin 5 Man skal kunne lave egen beskrivelse, som tilføjelse til / erstatning for mouseover-teksten
- Trin 5 Udskriv tavlekort det kunne være godt at kunne vælge at udskrive ét bestemt eller alle tavlekort
- Kort til tavlemøde det er rigtig godt at man kan se indikatornavn, mål og opnået, men opnået skal forsynes med en dato så man ved om det fx er 1 måned gammelt når det hænger ude i stalden – fx ved kalvene (så kan man vurdere om det er på tide at udskrive et nyt kort)

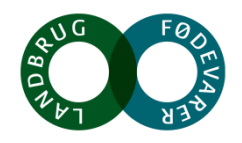

#### **SEGES**

- Når man trykker på handlingsplan-ikonet for oven i menuen kunne man godt komme til Trin 1 og når man trykker på handlingsplan-ikonet ud for fx Nyfødt til 2 mdr., så kunne man godt komme til Trin 2
- Trin 2 'Mål for handlingsplan' når man skriver fx 3 % så forsvinder teksten, men det må gerne blive stående, så man ikke er i tvivl om hvad de 3 % er for noget
- Trin 2 I feltet 'Deadline' må der ikke kunne skrives bogstaver men kun kunne vælges en dato
- Trin 2 'Nuværende niveau' mouseover giver god forklaring / forslag og det må gerne være lige så godt forklaret i mouseover på de andre ting der skal udfyldes på dette trin
- Trin 3 Mouse-over må ikke dække over selve tiltaget, så man ikke samtidig kan læse det
- Man skal kunne gemme en kopi af en handlingsplan

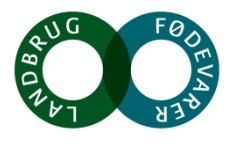

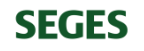

• Trin 3 – når man tilføjer 'eget tiltag' bør de blive gemt automatisk under overskriften Egne tiltag, så de er der næste gang man vil oprette en handlingsplan

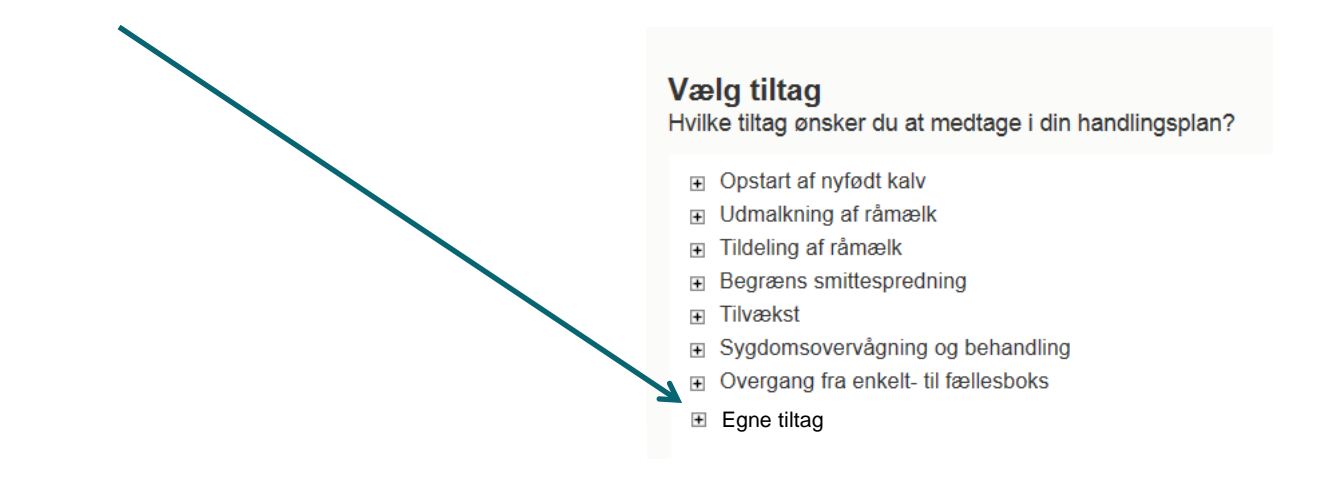

• Trin 4 – hvis der er flere tiltag med samme startdato skal der kun sendes en sms / mail hvis der sendes besked. Evt. få lov at vælge om man ønsker sms / mail og hvis man krydser nej, kan man bare se det på oversigtsbilleder i Kvie-barometret, som beskrevet på dias 2

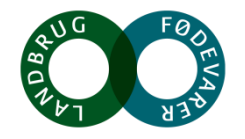

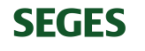

- Kort til tavlemøde
	- det er fint med den løsning der er beskrevet, men det vil være en fordel hvis det udvides med muligheden for at kunne se kortene til tavlemøde på mobilen
	- - for så kan man trykke på et tiltag (fx Udpeg kalve med ringe livskraft) og så se en beskrivelse eller et billede
	- Det kunne også være at man havde en video af hvordan man vasker hænder, som man kan se hvis man trykker på dét tiltag eller
	- - på en graf med udvikling hvis man trykker på indikatoren der fremgår af tavlekortet

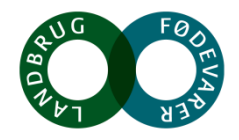